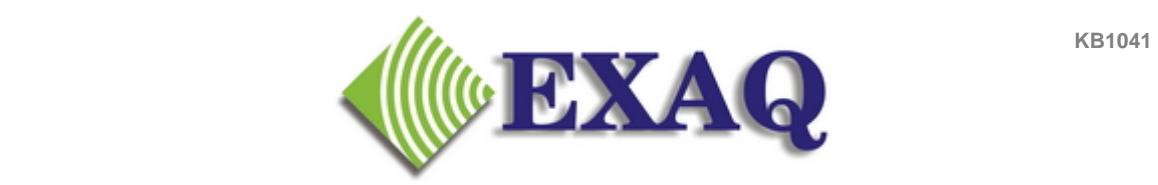

Computer Speech Recognition and Programming Consulting Services

# **Dictaphone PowerMic II Configuration in Dragon Medical 10**

#### **Description**

The Dictaphone PowerMic II configuration screen is available in Dragon Medical 10 when a PowerMic II source profile has been created. These are the configuration options that are available under Tools, Options, PowerMic II.

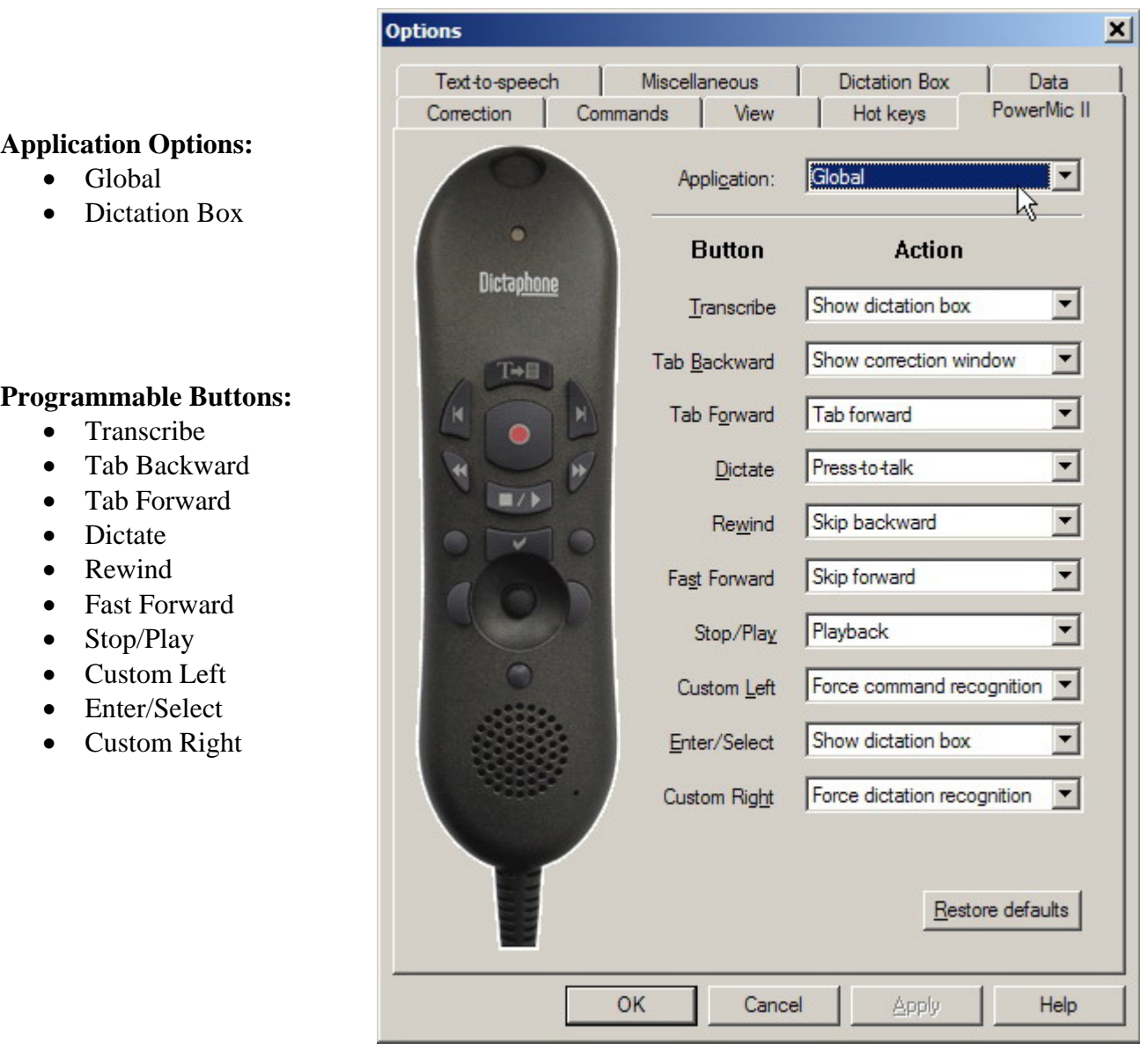

### **Button Programming Options**

- **<None>** *(deactivate button)*
- **Applications** 
	- o Show DragonBar menu
	- o Show dictation box

#### **Dictation**

- o Microphone on/off
- o Show correction window
- o Microphone sleep/on
- o Pres-to-talk
- o Train new word
- o Transcribe recording
- o Transfer Text

### **Navigation**

- o Skip backward
- o Skip forward
- o Press OK button
- o Press Cancel button
- o Tab forward
- o Select previous variable field
- o Select next variable field
- o Clear delimiting characters

#### **Recognition Modes**

- o Force normal recognition recognition
- o Force dictation recognition
- o Force command recognition
- o Force numbers recognition
- o Force spell recognition
- o Hidden Mode on/off

#### **Playback**

- o Playback
- o Fast Playback

#### **User Commands**

- o *Command used during the session*
- o *Command used during the session …*
- o Specify

# **Application Options /**

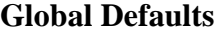

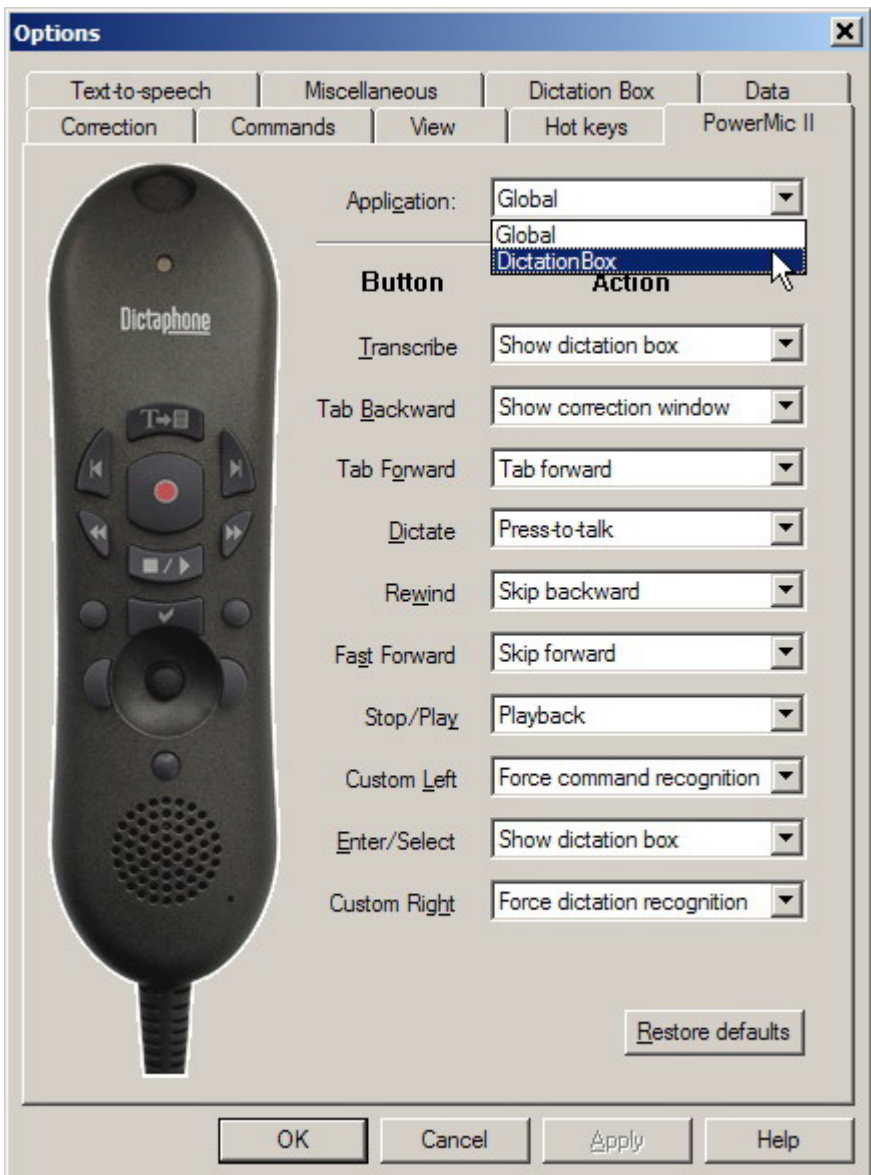

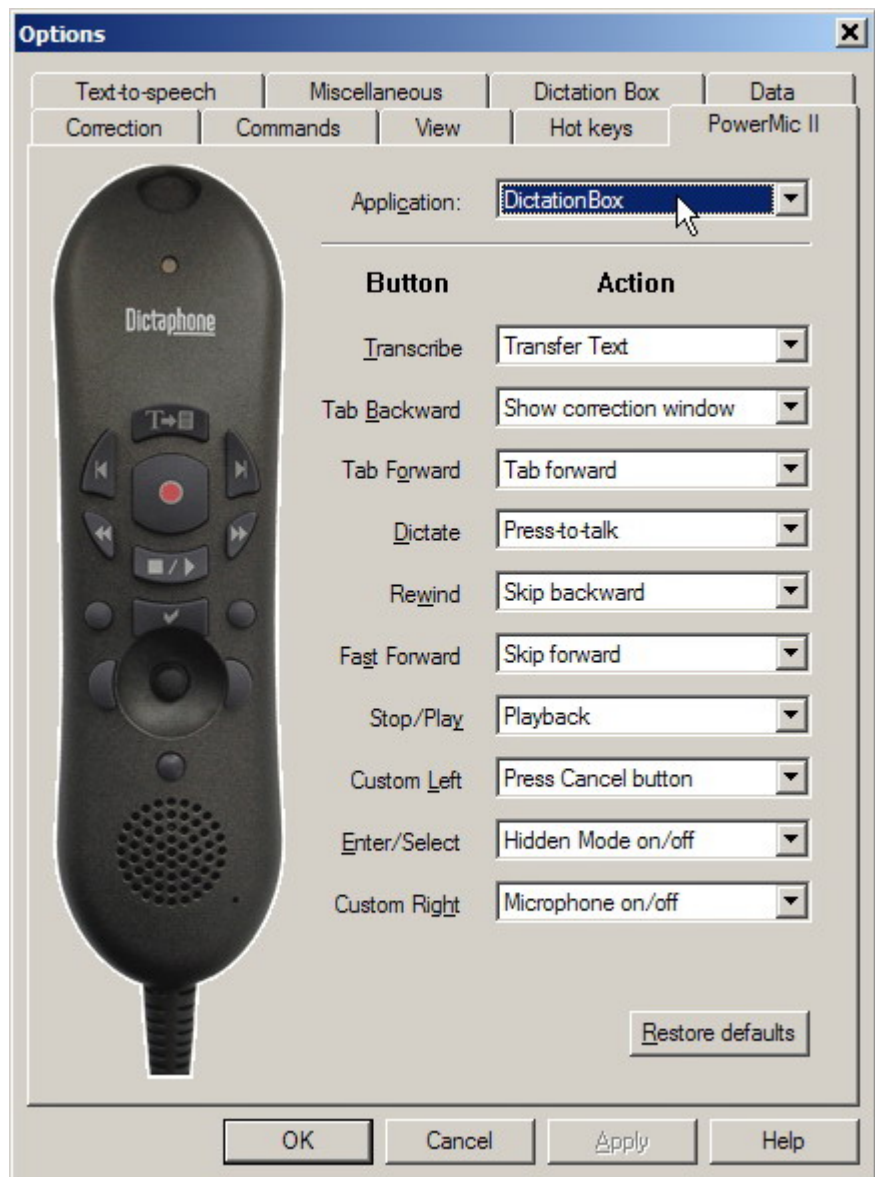

### **Dictation Box Defaults**

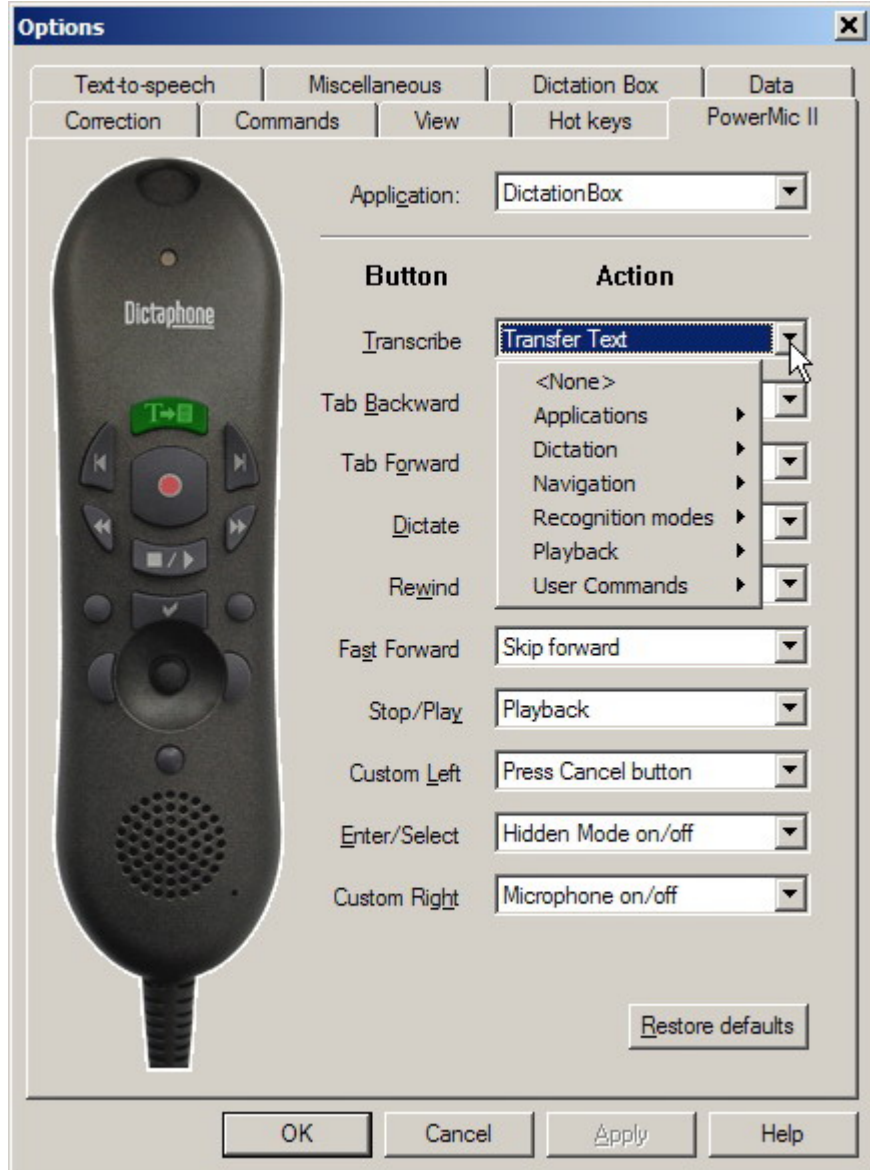

# **Button Programming Options**

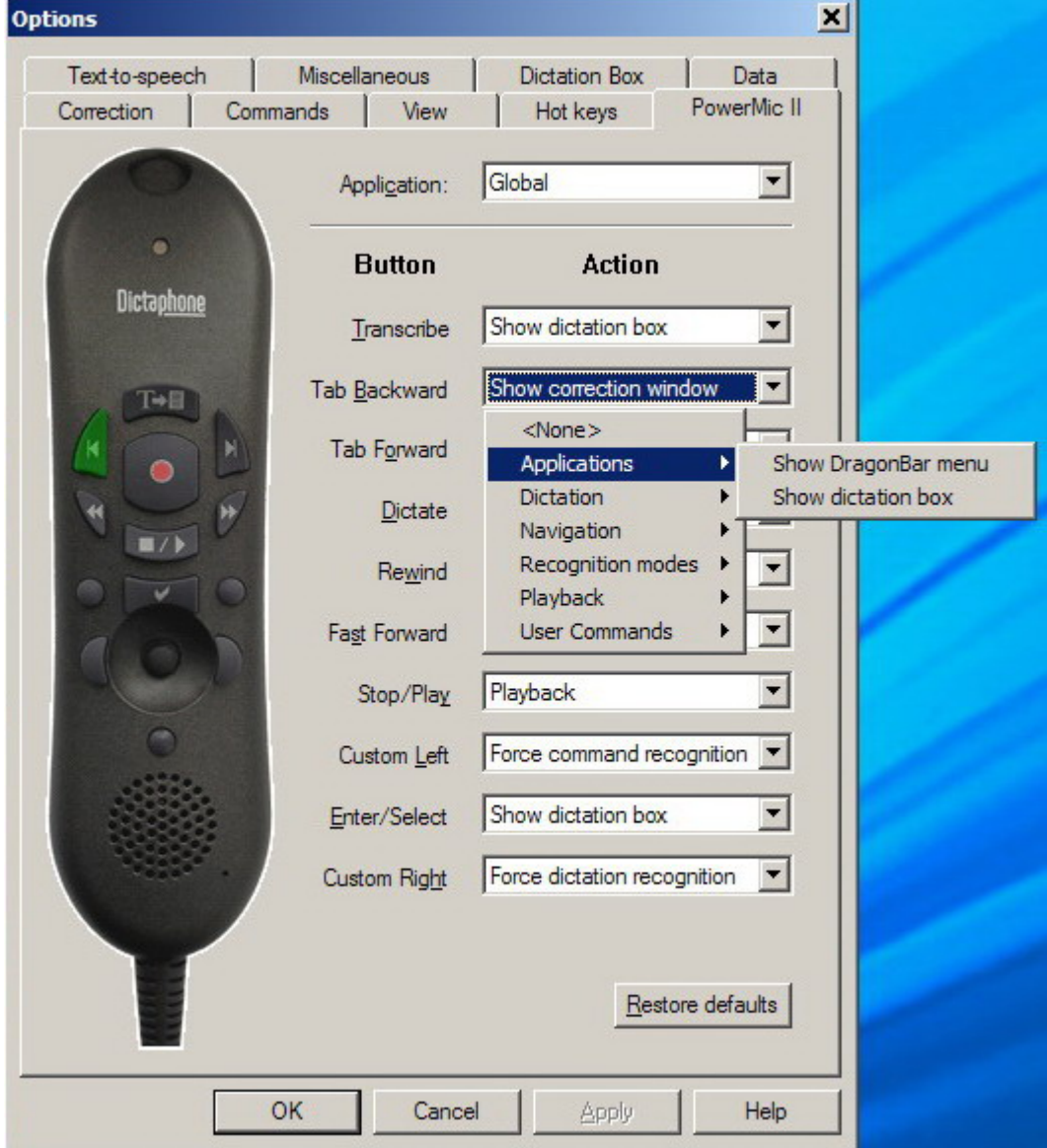

# A**pplications Options**

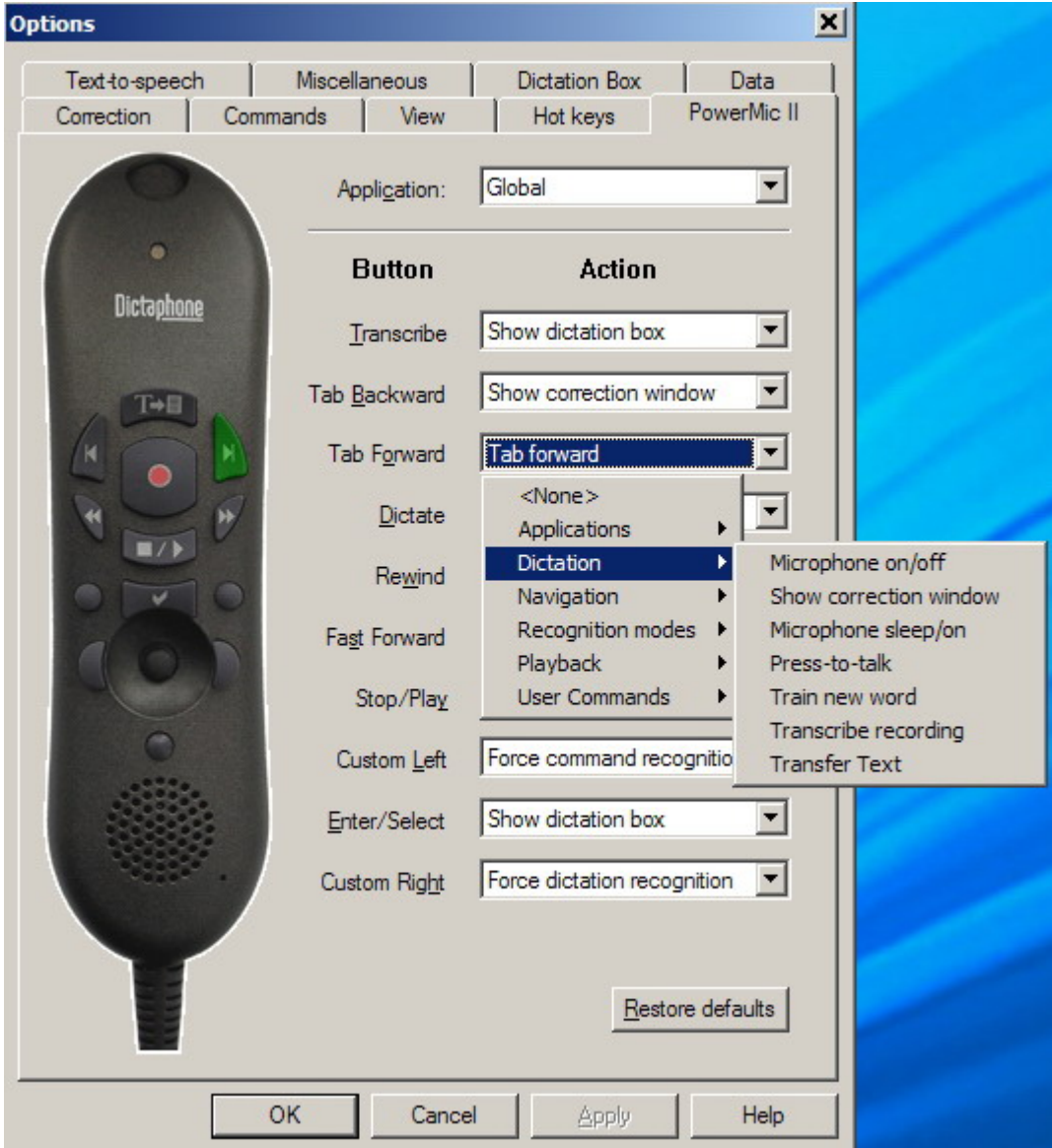

# **Dictation Options**

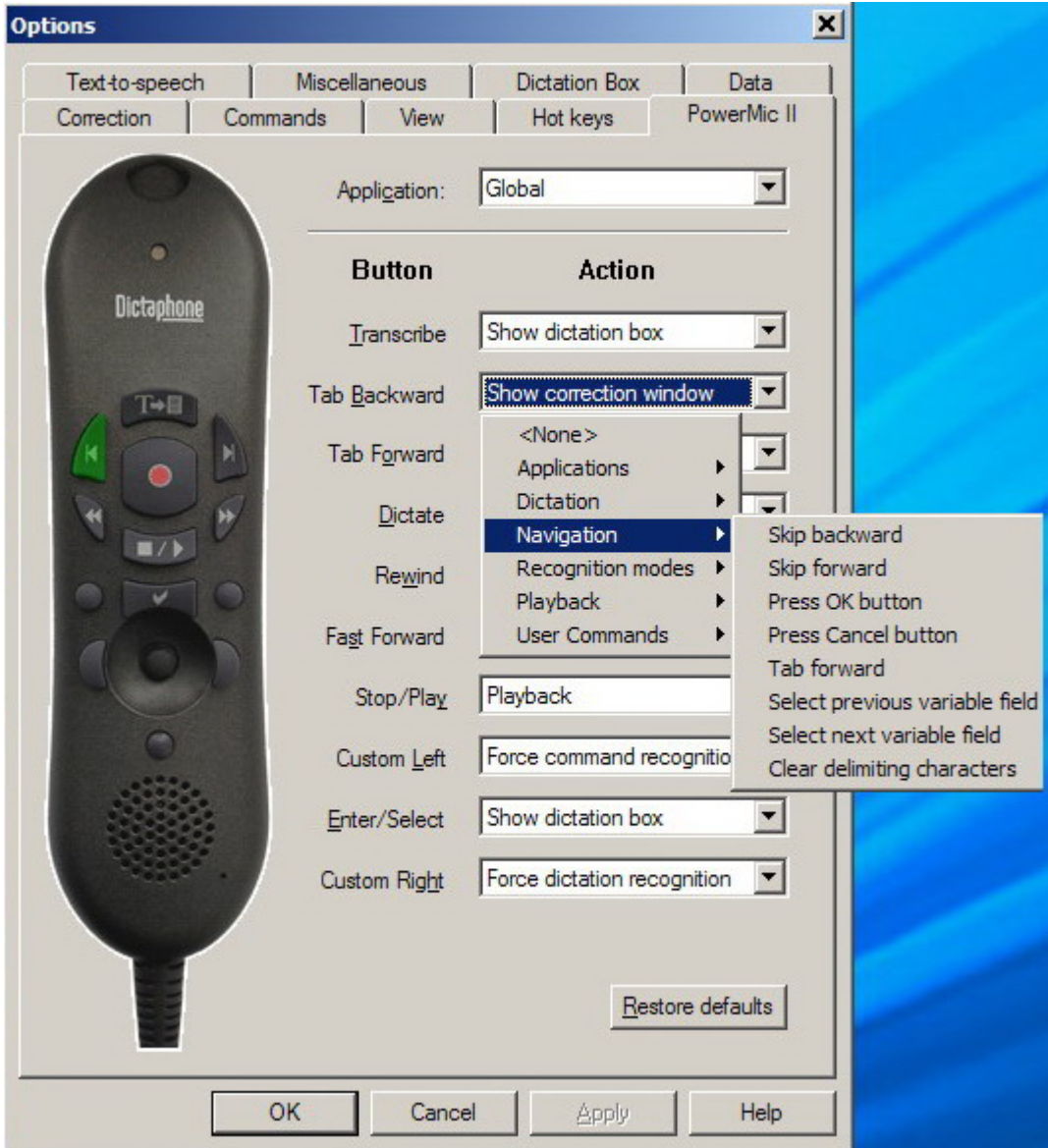

# **Navigation Options**

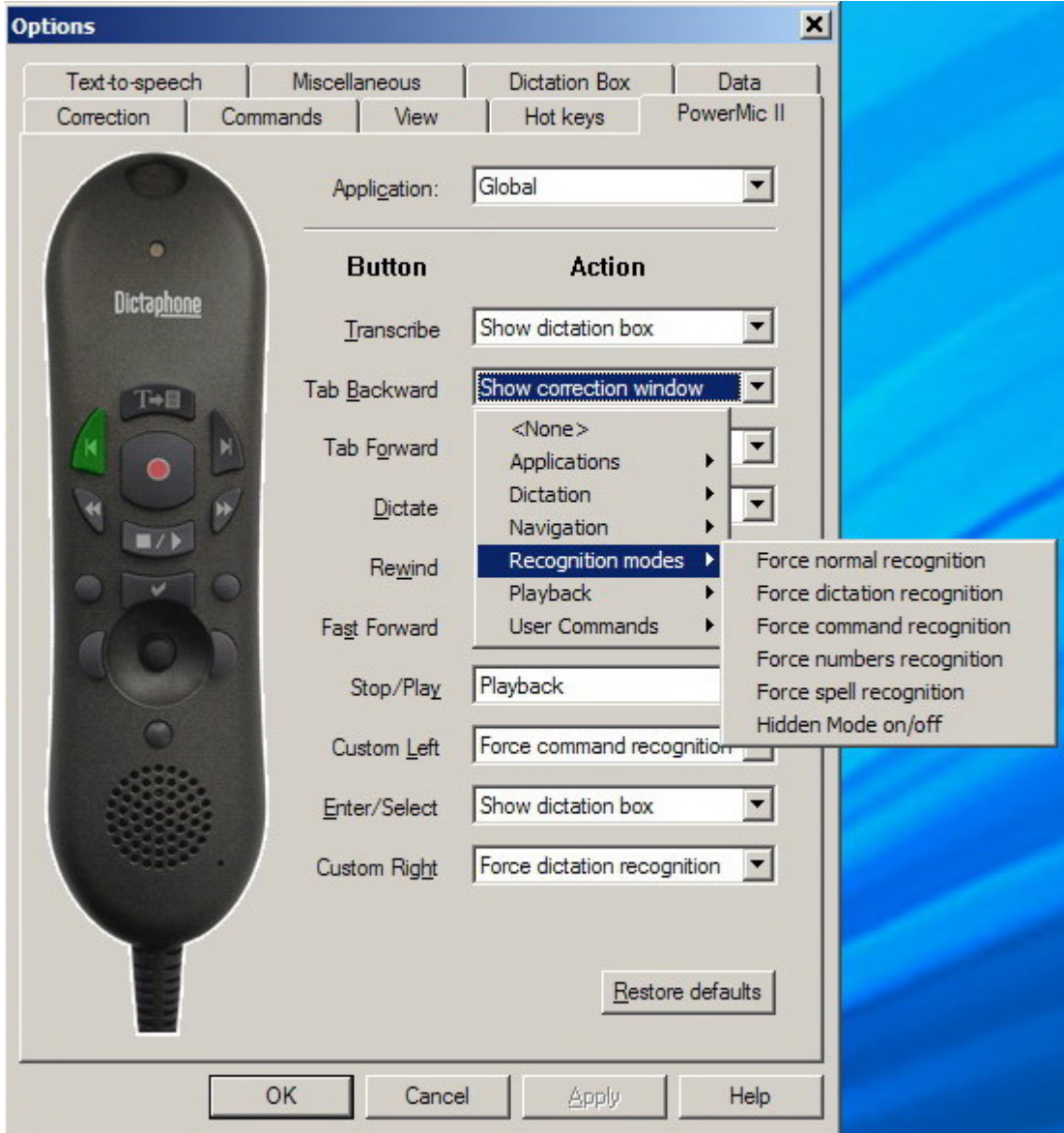

### **Recognition Modes Options**

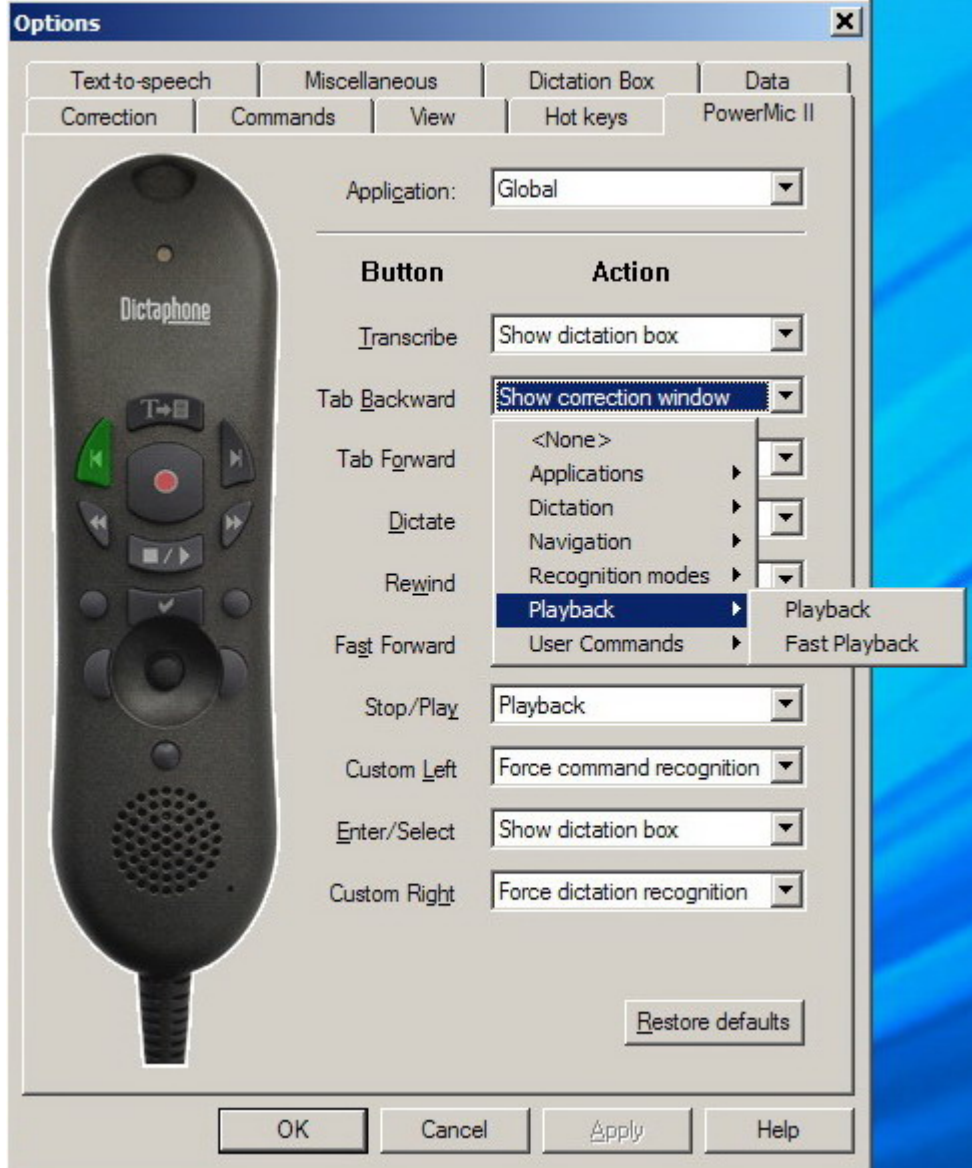

### **Playback Options**

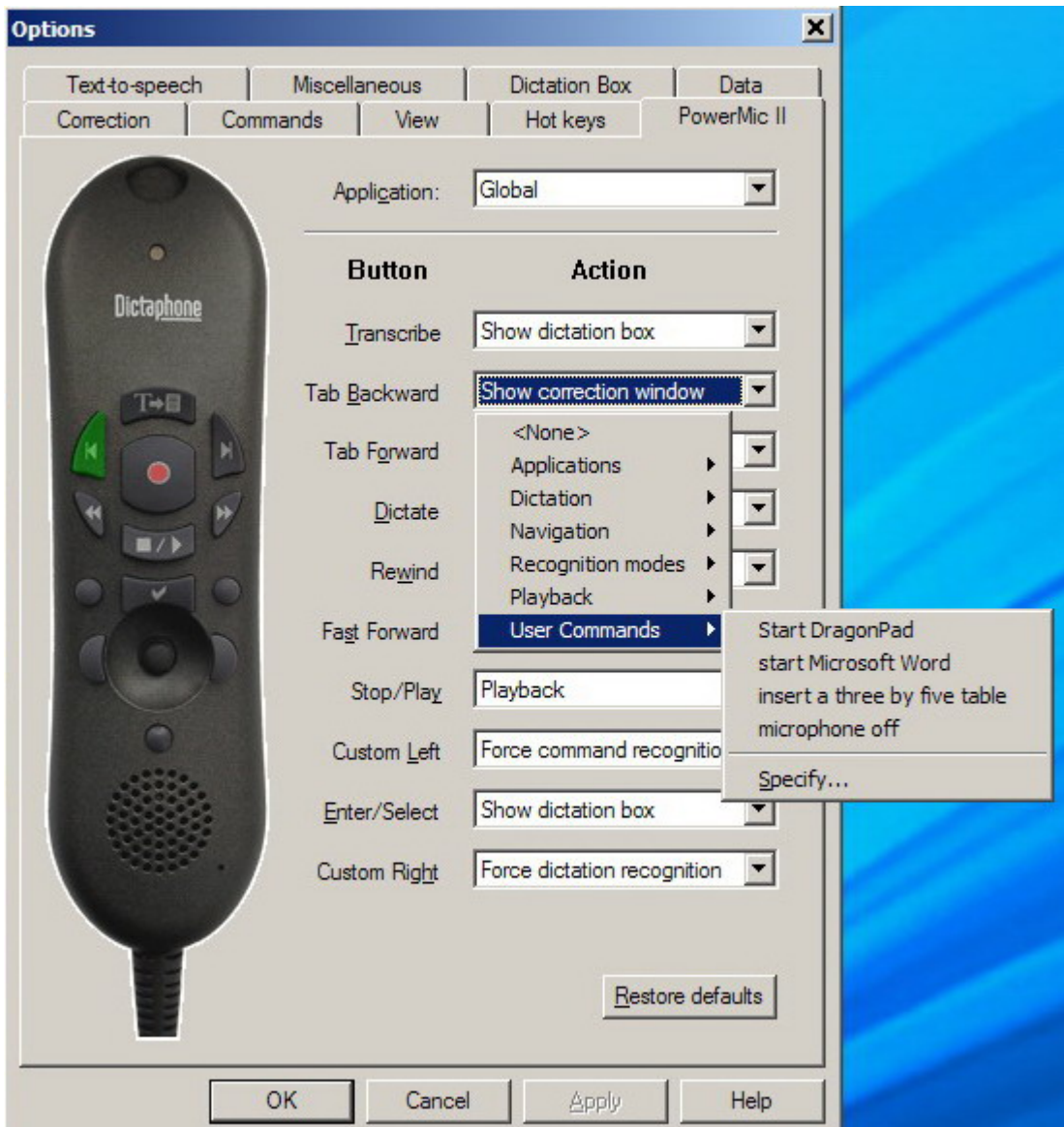

### **User Commands\* Options**

\***User commands** provides a list of the most recently used commands to choose from. To manually enter a command, select "**Specify …**"

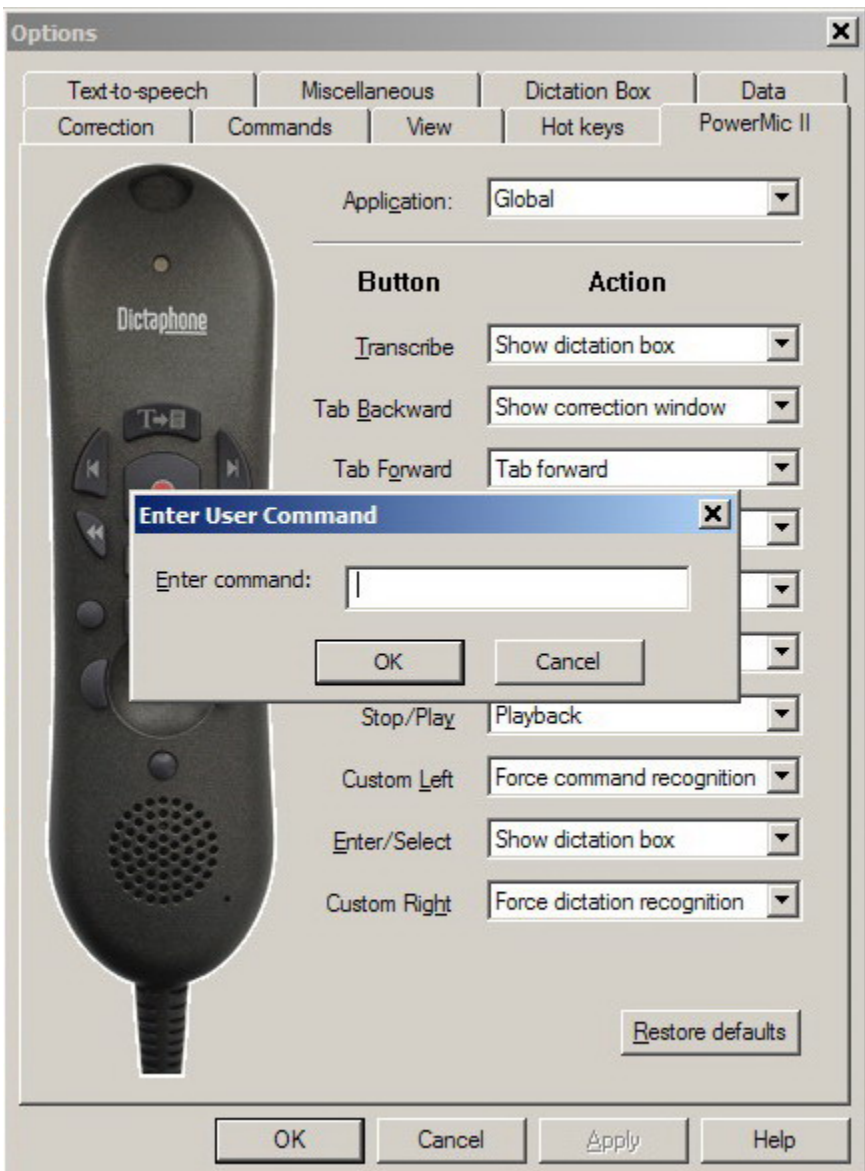

**Specify User Command** 

For more information, please contact:

**EXAQ, Inc.**  PO Box 1325 Citrus Heights, CA 95611-1325 (916) 966-8313 – Fax (916) 244-0582 - www.exaq.com - support@exaq.com